## 南京中医药大学科研经费网上查询流程图解

一、登录系统(建议使用 IE11、谷歌浏览器、360 极速)

1.通过南京中医药大学网站内链接,进入南京中医药大学财务处综合信息门户(见 图 1)。

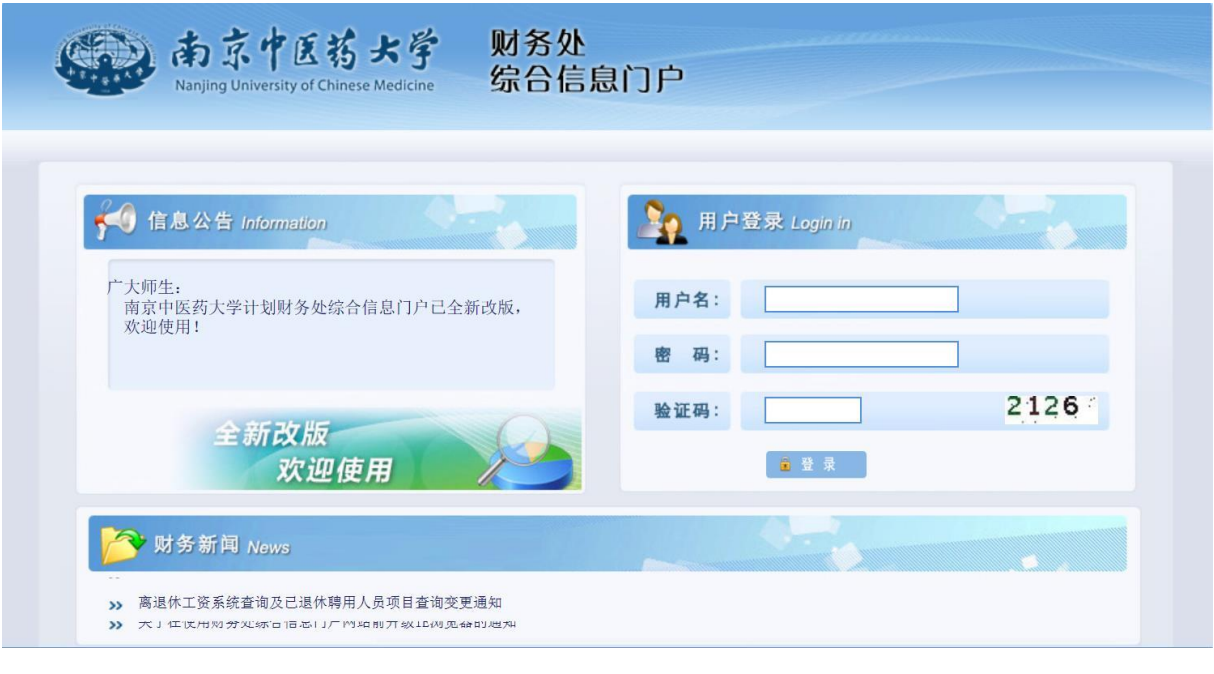

图 1

2.输入用户名(工号)、密码(初始密码为工号)、验证码后,进入如下界面(见 图 2)。

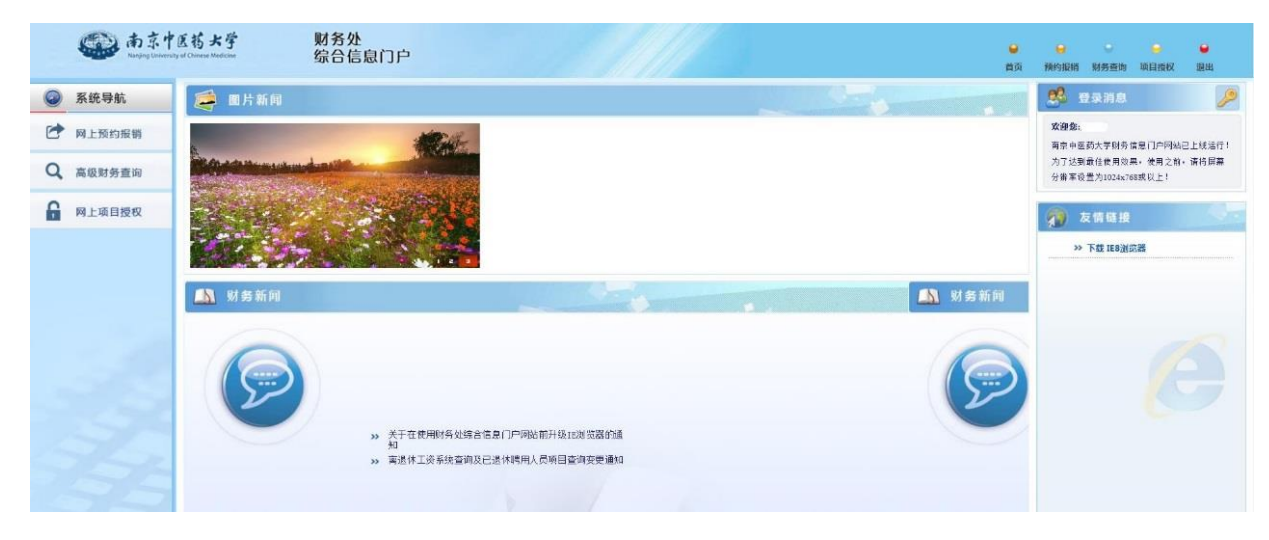

图 2

## 二、高级财务查询

1. 点击左侧"高级财务查询",出现图 3。

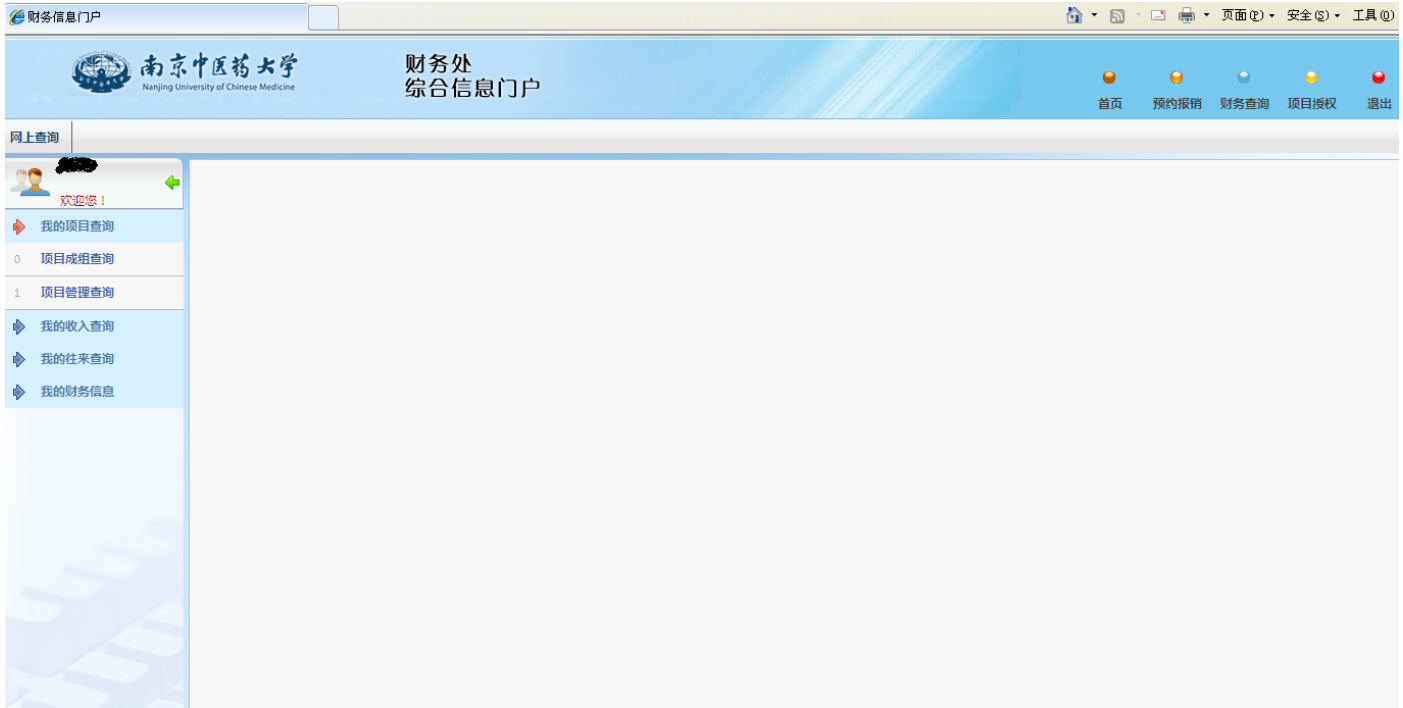

图 3

2.点击"我的项目查询-项目成组查询",出现图 4。

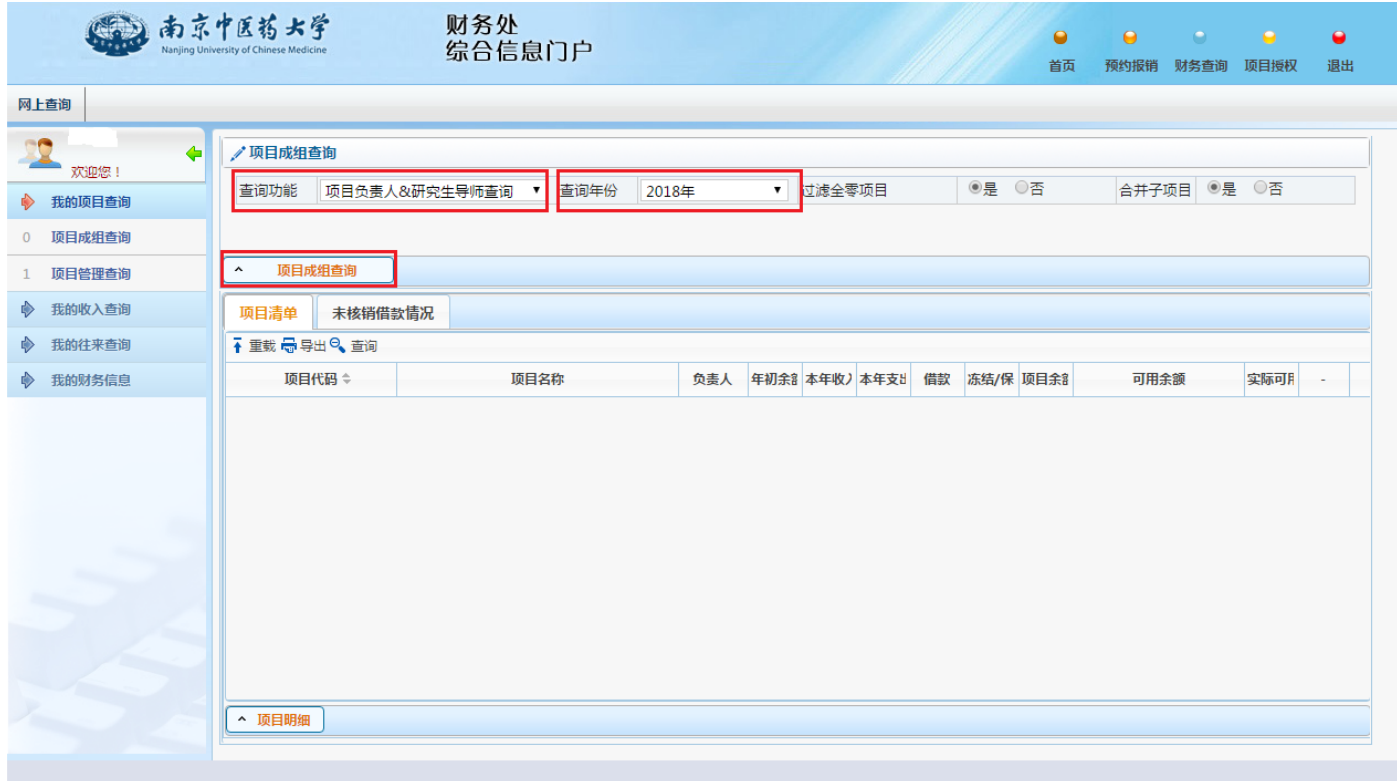

3. 可选择要查询的年份, 也可选择以专项经费负责人或其他身份查询经费情况, 点击 "项目成组查询",出现图 5。

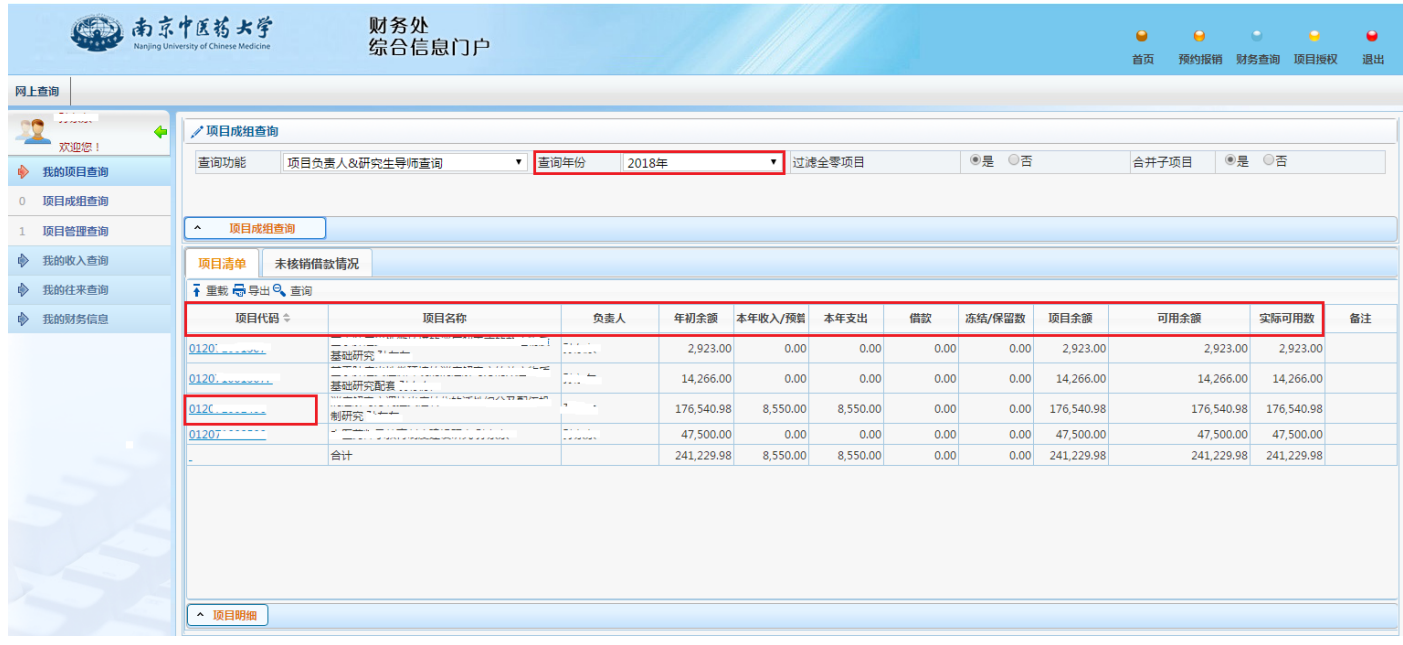

图 5

说明:该界面将出现负责人名下某项目所有专项经费情况,可见项目代码、项目名称、 年初余额、本年收入、本年支出、该项目下借款金额、冻结金额(即已预约金额)、项 目余额、可用余额等字段。

4.选中某一项目经费代码,出现图 6。通过点击"项目明细栏目",可查询该项目经费 收支明细、项目执行情况(即项目预算执行情况)、收支科目分类统计(即支出方向大 类汇总统计)、未核销借款情况、项目权限管理(可授予某教师查询权限)、资金来源 (财政、非财政)等。

|                                                   | 南京中医蒋大学<br>Nanjing University of Chinese Medicine | 财务处                       | 综合信息门户   |          |        |       |        |              |           | $\bullet$<br>首页 | $\Theta$ | $\bullet$<br>预约报销 财务查询 | $\bullet$<br>项目授权  | $\bullet$<br>退出 |
|---------------------------------------------------|---------------------------------------------------|---------------------------|----------|----------|--------|-------|--------|--------------|-----------|-----------------|----------|------------------------|--------------------|-----------------|
| 网上查询                                              |                                                   |                           |          |          |        |       |        |              |           |                 |          |                        |                    |                 |
| <b>Marine St.</b><br><b>TO</b><br>$\blacklozenge$ | □ 项目代码: 012                                       |                           | 项目名称:    |          |        |       |        |              |           |                 |          |                        |                    |                 |
| 欢迎您<br>◆ 我的项目查询                                   | 项目收支情况明细                                          | 预算执行情况                    | 收支科目分类统计 | 未核销借款情况  | 项目权限管理 | 资金来源  | 凭证附件预览 |              |           |                 |          |                        |                    |                 |
| 0 项目成组查询                                          | 查询起始年份                                            |                           | 2018年    | ▼ 查询起始月份 |        | 1月    |        |              | ▼ 是否包含往来项 |                 | 是        |                        | $\pmb{\mathrm{v}}$ |                 |
| 1 项目管理查询                                          | 查询结束年份                                            |                           | 2018年    | ▼ 查询结束月份 |        | $1$ 月 |        | $\mathbf{v}$ |           |                 |          |                        |                    |                 |
| ◆ 我的收入查询                                          | $\hat{ }$<br>$\hat{ }$<br>查询                      | 返回<br>$\hat{\phantom{a}}$ | 按条件高级查询  |          |        |       |        |              |           |                 |          |                        |                    |                 |
| ◆ 我的往来查询                                          | □号号                                               |                           |          |          |        |       |        |              |           |                 |          |                        |                    |                 |
| ◆ 我的财务信息                                          | 日期                                                | 凭单号                       | 摘要       |          | 项目代码   | 科目代码  | 科目名称   | 收入/预算        | 支出/借款     |                 | 项目余额     | 经办人                    | 特殊代码               |                 |
|                                                   |                                                   |                           |          |          |        |       |        |              |           |                 |          |                        |                    |                 |
|                                                   |                                                   |                           |          |          |        |       |        |              |           |                 |          |                        |                    |                 |
|                                                   |                                                   |                           |          |          |        |       |        |              |           |                 |          |                        |                    |                 |
|                                                   |                                                   |                           |          |          |        |       |        |              |           |                 |          |                        |                    |                 |
|                                                   |                                                   |                           |          |          |        |       |        |              |           |                 |          |                        |                    |                 |
|                                                   |                                                   |                           |          |          |        |       |        |              |           |                 |          |                        |                    |                 |
|                                                   |                                                   |                           |          |          |        |       |        |              |           |                 |          |                        |                    |                 |
|                                                   |                                                   |                           |          |          |        |       |        |              |           |                 |          |                        |                    |                 |
|                                                   |                                                   |                           |          |          |        |       |        |              |           |                 |          |                        |                    |                 |

图 6

5. 如查询间接费用等,可点击"预算执行情况",会出现如下页面(见图 7)。

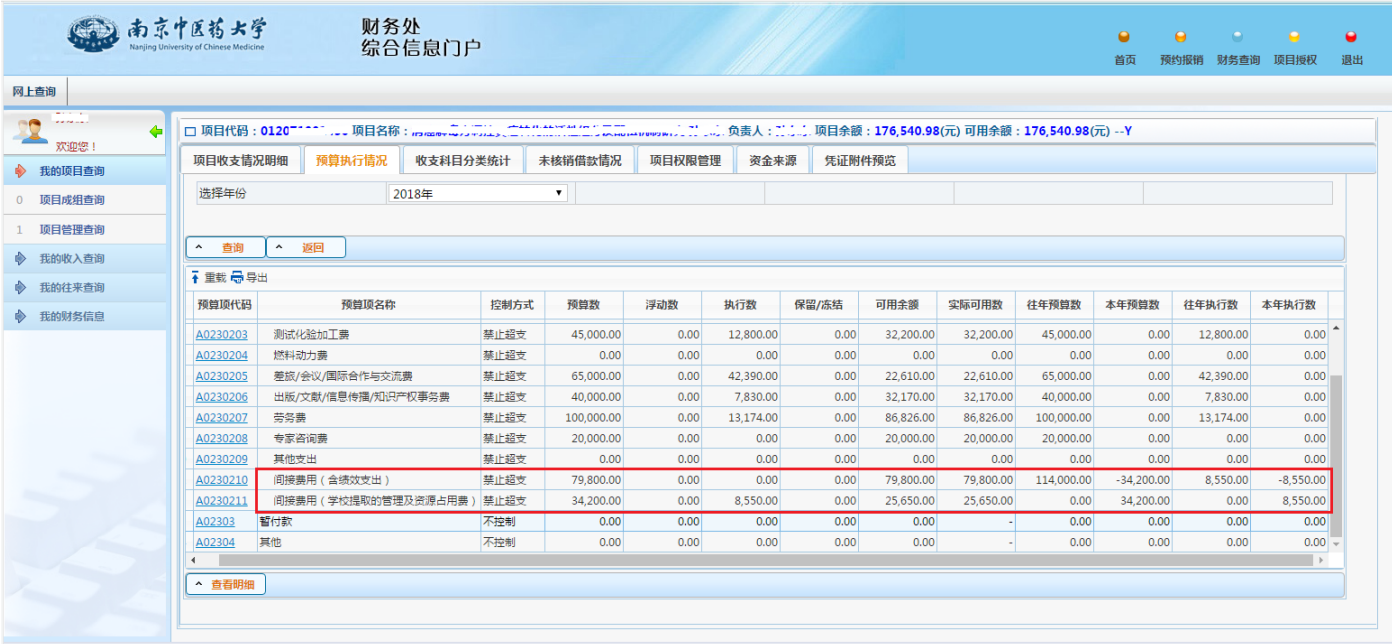

图 7

说明:其中显示的间接费用(含绩效支出)是可支取部分,间接费用(学校提取的管 理及资源占用费)是学校扣除的科研管理和资源占用费,两项总和是该项目间接费用 的总额度,执行数是每到一笔拨款学校扣除的科研管理和资源占用费。基金委从立项 第二年开始,每年 3-4 月以研究周期年限次数,等分下拨款项(譬如 2017 年立项的面 上项目间接经费 12 万,研究周期为 4 年,从 2018 年起每年下拨 3 万)。